[El?z? gyakorlat](http://wiki.math.bme.hu/view/Informatika1-2015/Gyakorlat4) - [Fel](http://wiki.math.bme.hu/view/Informatika1-2015#Gyakorlatok) - [Következ? gyakorlat](http://wiki.math.bme.hu/view/Informatika1-2015/Gyakorlat6)

# **Tartalomjegyzék**

• <u>[1 CSS](http://wiki.math.bme.hu#CSS)</u>

- $\triangleleft$  [1.1 A](http://wiki.math.bme.hu#A_CSS_l.C3.A9trehoz.C3.A1sa) **[CSS](http://wiki.math.bme.hu#A_CSS_l.C3.A9trehoz.C3.A1sa) [létrehozása](http://wiki.math.bme.hu#A_CSS_l.C3.A9trehoz.C3.A1sa)**
- $\triangleleft$  [1.2 A](http://wiki.math.bme.hu#A_CSS_f.C3.A1jl_tartalma) [CSS fájl](http://wiki.math.bme.hu#A_CSS_f.C3.A1jl_tartalma) [tartalma](http://wiki.math.bme.hu#A_CSS_f.C3.A1jl_tartalma)
- $\triangleleft$  [1.3](http://wiki.math.bme.hu#class-ok)
- [class-ok](http://wiki.math.bme.hu#class-ok)  $\triangleleft$  [1.4](http://wiki.math.bme.hu#T.C3.A1bl.C3.A1zatok)
- **[Táblázatok](http://wiki.math.bme.hu#T.C3.A1bl.C3.A1zatok)**
- $\triangleleft$  [1.5](http://wiki.math.bme.hu#Selector)
- **[Selector](http://wiki.math.bme.hu#Selector)**
- $\triangleleft$  [1.6 segíts](http://wiki.math.bme.hu#seg.C3.ADts_magadon) [magadon](http://wiki.math.bme.hu#seg.C3.ADts_magadon)

# **CSS**

A [CSS](http://wiki.math.bme.huhttps://hu.wikipedia.org/wiki/Cascading_Style_Sheets) a [HTML-](http://wiki.math.bme.huhttps://hu.wikipedia.org/wiki/HTML)hez tartozó formázási lehet?ség. Segítségével szebb honlapokat lehet csinálni, mint kizárólag HTML-el.

# **A CSS létrehozása**

Egy CSS honlapnak tartalmaznia kell egy hivatkozást egy másik (.css kiterjesztés?) fájlra, ahol a formázási elemek vannak. Például:

```
public_html
 \| +- index.html
  \overline{\phantom{a}} +- style.css
```
Ahol az index.html tartalma:

```
<!DOCTYPE html>
<html>
  <head>
  <title>...</title>
  <link type="http://wiki.math.bme.hutext/css"http://wiki.math.bme.hu rel="http://wiki.math.bme.hustylesheet"http://wiki.math.bme.hu href="http://wiki.math.bme.hustyle.css"http://wiki.math.bme.hu>
  </head>
<body>
  ...
</body>
</html>
```
Nézzük meg például a

[http://math.bme.hu/~borbely/minta\\_css](http://wiki.math.bme.huhttp://math.bme.hu/~borbely/minta_css)

honlapot és a hozzá tartozó

[http://math.bme.hu/~borbely/stilus.css](http://wiki.math.bme.huhttp://math.bme.hu/~borbely/stilus.css)

Tartalomjegyzék 1

### fájlt!

# **A CSS fájl tartalma**

A CSS fájl olyan szintaxisú, hogy minden html tag-nek beállíthatunk attribútumokat, pl:

```
html{
 background: white;
}
```
Ez azt jelenti, hogy az index.html fájlnak a <html>tag-jének a tartalmára a background: white attribútum vonatkozik. Vagyis a honlap háttere fehér lesz.

```
a{
  color: blue;
}
```
Ennek hatására a honlap összes a tagje (linkek) kék lesz.

Néhány attribútum:

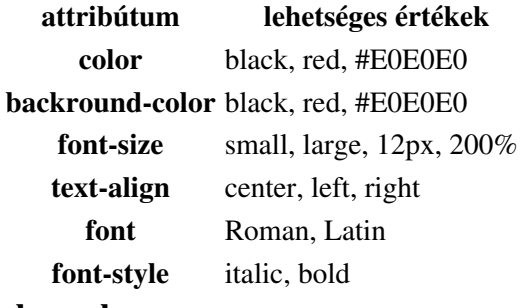

#### **class-ok**

Mi van akkor, ha egy konkrét sort akarunk megformázni, nem pedig az összes linket/címsort vagy paragrafust? Például ezen a honlaprészleten:

```
<body>
 <div>Els? sor</div>
 <div>Második sor</div>
 <div>Harmadik sor</div>
</body>
```
Csak a második sort rózsaszínnel akarom szedni:

```
<body>
 <div>Els? sor</div>
  <div class="my_pink_style">Második sor</div>
  <div>Harmadik sor</div>
</body>
```
#### Ezzel együtt a css fájlban:

```
div{
 color: black;
}
div.my_pink_style{
  color: pink;
}
```
### A CSS létrehozása 2

Különböz? div-elet definiálhatunk, mindegyiknek saját formátummal, és bármilyen tag-nek lehet többfajta formátuma, class-okkal megkülönböztetve:

```
 <a class="kicsi_link" href="index.hu">Index</a>
 <a class="fontos_link" href="bme.hu" >BME</a>
```
Ahol a css fájlban:

```
a.kicsi_link{
 color: blue;
  font-size: small;
}
a.fontos_link{
  color: red;
  font-size: large;
}
```
Erre egy másik módszer, ha elnevezzük a tag-eket és azokkal hivatkozunk rájuk a css-ben:

```
<div>Els? sor</div>
<div id="first_pink">Második sor</div>
<a id="pink_link" href="#valami">egy link</a>
```
#### és a css fájlban:

```
#pink_link{
 color: pink;
 text-decoration: underline;
}
#first_pink{
  color: pink;
  font-size: large;
}
```
Ha class-ként adjuk meg a stílust, akkor a div

```
class="http://wiki.math.bme.huxyz"http://wiki.math.bme.hu tag-b?l több is lehet,
mind a div.xyz-nek megfelel? stílusban. Míg az id egyedi, ez esetben csak az adott tag-et formázzuk
vele.
```
## **Táblázatok**

Nézzünk egy alap táblázatot html-ben:

```
<table>
 <tr><th>Ez az 1. oszlop</th><th>Ez meg a 2. oszlop</th></tr>
<tr>><td>a</td><td>b</td></tr>
 <tr><td class="kozepre" colspan="2"2 széles példa elem</td> </tr>
<tr><td rowspan="2">c</td><td>d</td></tr>
<tr> <td>d</td></tr>
</table>
```
Ehhez a css-ben:

```
td, th {
 border: 1px solid black;
}
table {
 border-collapse: collapse;
}
```

```
td.kozepre {
 text-align: center;
}
```
Így lesz szegélye a táblázatnak. Figyeljük meg a középre igazítást is.

## **Selector**

Egy link többéle képen nézhet ki, más ha "http://wiki.math.bme.hufriss"http://wiki.math.bme.hu a link, vagy ha már egyszer rákattintottunk, vagy ha éppen rajta áll a kurzor. Ezt a következ? képen formázhatjuk:

```
a {text-decoration: underline;}
a:active {color: red;}
a:visited {color: grey;}
a:link {color: blue;}
a:hover {text-decoration: line-through; }
```
Ekkor minden link alá lesz húzva, de azon belül több féle szín? lehet és ha rajta van az egér, akkor át lesz húzva.

Lehet megadni olyan stílus osztályt, ami nem egy konkrét tag-re vonatkozik. A css fájlban:

```
.kozepre {
  text-align: center;
}
```
Ekkor az index.html-ben így tudjuk használni:

```
<h1 class="kozepre">ez a cím középen van</h1>
<div class="kozepre">ez a szöveg középen van</div>
<a class="kozepre" href="math.bme.hu">ez a link is középen van</a>
```
#### **segíts magadon**

- Nézzük meg a többi hallgató vagy tanár oldalát, ha tetszik valamelyik honlap, akkor próbáljuk meg a forrás alapján lemásolni.
- [leírás css-r?l](http://wiki.math.bme.huhttp://www.w3schools.com/css/default.asp)
- [css validator](http://wiki.math.bme.huhttp://jigsaw.w3.org/css-validator/)

[El?z? gyakorlat](http://wiki.math.bme.hu/view/Informatika1-2015/Gyakorlat4) - [Fel](http://wiki.math.bme.hu/view/Informatika1-2015#Gyakorlatok) - [Következ? gyakorlat](http://wiki.math.bme.hu/view/Informatika1-2015/Gyakorlat6)